# Release Notes for ECXpert for Solaris 2.6 or 2.7

### Version 3.5

Updated January 29 2001

These release notes contain important information available at the time of the version 3.5 release of ECXpert for Solaris 2.6 or 2.7. New features and enhancements, installation notes, known problems, and other late-breaking issues are addressed here. Read this document before you begin using ECXpert for Solaris 2.6 or 2.7.

An electronic version of these release notes can be found at the iPlanet documentation web site: http://docs.iplanet.com/docs/manuals/. Check the web site prior to installing and setting up your software and then periodically thereafter to view the most up-to-date release notes and manuals.

These release notes contain the following sections:

- • [What's New in ECXpert for Solaris 2.6 or 2.7, Version 3.5](#page-1-0)
- • [Hardware and Software Requirements](#page-2-0)
- • [Installation Notes](#page-3-0)
	- <sup>m</sup> [Downloading ECXpert Version 3.5](#page-3-1)
	- m [Installing the ECXpert 3.5 Build\\*](#page-4-0)
- • [Known Problems and Limitations](#page-7-0)
	- <sup>m</sup> [Bug Fixes](#page-7-1)
	- <sup>m</sup> [Work Arounds](#page-9-0)
	- <sup>m</sup> [Documentation Enhancements \(Not incorporated in the Documents\)](#page-10-0)
	- <sup>m</sup> [Documentation Enhancements \(incorporated\)](#page-10-1)
	- [Documentation Related Limitations](#page-10-2)
- • [Contacting Technical Support](#page-11-0)
- • [For More Information](#page-12-0)

*\* Installing the ECxpert 3.5 Build includes a step for existing users to update their ECX database stored procedure for the new billing code feature. Also included are references to enabling AIAG Server support and expanding field lengths in the Partnership UI.* 

# <span id="page-1-0"></span>What's New in ECXpert for Solaris 2.6 or 2.7, Version 3.5

With this release, the features described in have been been incorporated in to the code base.

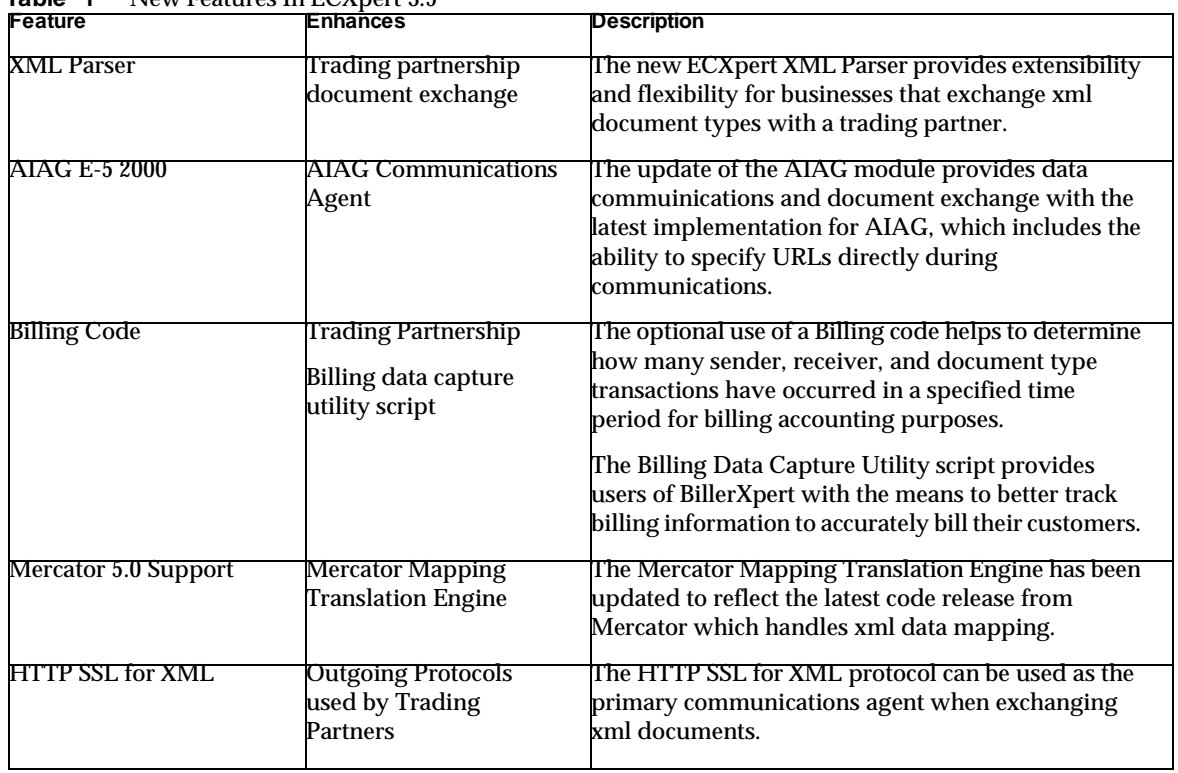

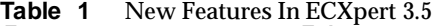

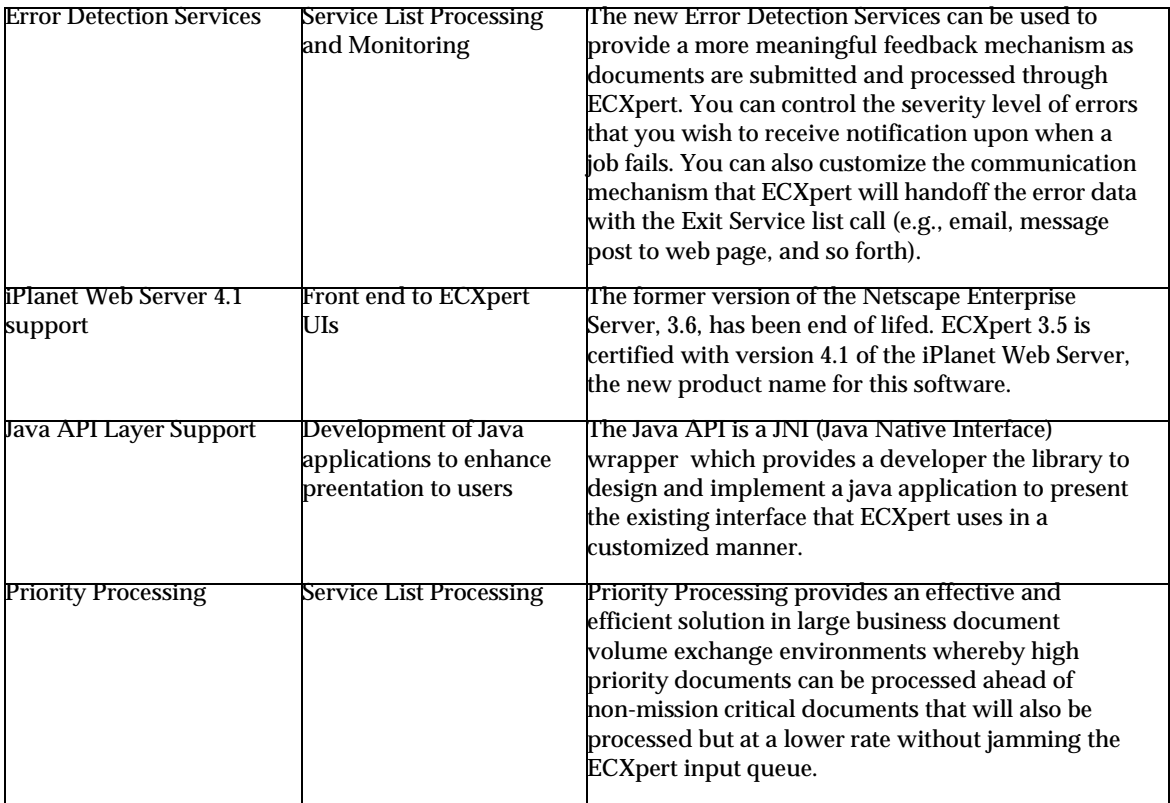

# <span id="page-2-0"></span>Hardware and Software Requirements

Refer to the Preinstallation Tasks section of the 'Getting Started with iPlanet ECXpert for Solaris 2.6 or 2.7' for hardware and software requirements.

# <span id="page-3-0"></span>Installation Notes

Hardware and software requirements and the installation guidelines and instructions for Oracle 8.1.6 (the only Oracle version certified with ECXpert 3.5) and ECXpert 3.5 are provided in the Getting Started with iPlanet ECXpert, version 3.5 for Solaris 2.6 and 2.7 guide. Please refer to the requirements and guidelines so that the installation phase for this release can proceed smoothly.

## <span id="page-3-1"></span>Downloading ECXpert Version 3.5

If you are a registered subscriber to SubcribNet, you can download and install the ECXpert 3.5 build with the Partner Agent (PA) server module, using the following steps:

**1. Log on to the ECXpert machine as the administrative user, usually actraadm.**

The default password is "actraadm."

- **2. Download the ECXpert 3.5 installation file.**
	- Display the ProductTracker by SubscribNet web page.
		- The URL is

http://subscribnet.netscape.com/

The main Subscribnet page is displayed.

- Click the link for "Subscribnet Users."
- Log in using your Subscribnet user ID and password.

An index of the iPlanet software registered for your user ID is displayed.

— Click the "iPlanet ECXpert" link.

A page is displayed that asks you to select the version and platform.

- Enter 3.5 for the version and Solaris for the platform.
- Click the link: "iPlanet ECXpert V3.5 for Solaris 2.6/2.7- US/CAN." The available file names that can be downloaded will be displayed.

**NOTE** If your firewall does not allow browser-based ftp, use the Advanced Options link to download via http.

- m Click the Download button to the left of the file name "iPlanet ECXpert 3.5 for Solaris -Domestic" to display the open/save prompt for this file and save the file: iplanet ecxpert 3\_5 for solaris domestic.zip to your target directory.
- <sup>m</sup> Obtain and enter your assigned decryption key to unzip the file.
- m Select a temporary directory as the target directory for the unzipped files.
- Execute the unzip process to place the files in the temporary directory. When unzipped, the file names and specifications will be displayed as shown in [Figure 1.](#page-4-1)

<span id="page-4-1"></span>**Figure 1** Unzipped File List on Temporary Directory

```
List Of Files:
-rw-r--r-- 1 mohanty staff 23848960 Dec 4 15:05 mercator.tar 
d) Ecx-bit:
-rw-r--r-- 1 mohanty staff 21724567 Dec 6 10:07 ECXpert.ns-home.tar.Z 
-rw-r--r-- 1 mohanty staff 123855289 Dec 6 10:08 iPlanet-ECXpert-3.5-domestic.tar.Z 
-rw-r--r-- 1 mohanty staff 5622675 Dec 6 10:08 paserver.tar.Z 
-rw-r--r-- 1 mohanty staff 627775 Dec 22 13:18 install.tar.Z 
install.tar.Z: 
actra-install (153828) 
libactracore10.so (625868) 
libtls4d.so (707988) 
license.txt (7043) 
pascfg_exe (378) 
setup_exe (279)
```
### <span id="page-4-0"></span>Installing the ECXpert 3.5 Build

ECXpert 3.5 includes a complete build of the ECXpert code base. This build is also compatible with a previously installed export version of ECXpert 3.0. Therefore, you can install this build over an existing export 3.0 version. Perform the steps below to install the build. Coordinate this installation with the section 'Migrating from ECXpert 3.0 to Current ECXpert' on page 98 of the Getting Started for iPlanet ECXpert 3.5 for Solaris 2.6 and 2.7 guide.

**NOTE** Before running setup\_exe, shut down all ecx processes and back up your ecx.ini file as it will be overwritten by the included ecx.ini file in the build Also, with the release of ECXpert 3.5, support for ECXpert 2.0 and older versions has been discontinued.

**1.** Uncompress and untar the file install.tar.Z using the following command

untar : tar xvf install.tar

The additional 6 files indicated in [Figure 1](#page-4-1) will be displayed.

**2.** Run the file setup\_exe and select the desired directory for installation when prompted (i.e., other than \$NSBASE, see note below). You can assign the same path for Base-Dir as used for ECX30 install or ECX30 SP1 or SP2); the current installation will overwrite the existing installation.

> **NOTE** 1. For the installation, it is mandatory that you delete the NS-apps/navigator directory to overwrite files that are read only. 2. It is recommended, though not required to use a different folder than the existing \$NSBASE, or, delete the whole NS-apps directory before re-using it. 3. If ECXpert is running, export your existing database to preserve data before running the installation routine. Following installation, import the data to the ECX-database. Alternatively, you can select NO to the 'Delete and Create New Table' prompt during installation.

- **3.** The installation will proceed similarly to that performed using the instructions from the Installation section of the Getting Started with iPlanet ECXpert 3.5 - Solaris guide.
- **4.** Following ECXpert 3.5 installation, if you wish to configure and run the Partner Agent Server (Paserver), execute the script, named pascfg\_exe.

To run the script, you should have env variable NSBASE set to the base directory folder used during installation (e.g, NS-apps).

**5.** After completing the build installation, overwrite the installed ecx.ini file with your backed up version to restore your ecx.ini settings.

**6.** The billing code feature with this release requires existing customers of ECXpert to update the database stored procedure. To do this, run the ora\_pkgbody.sql script as described below.

cd \$ECX3.5\_HOME/dbadmin/oracle

Start sqlplus as follows:

sqlplus myaccount/mypassword@myserver

Substitute the values for myaccount/mypassword@myserver to your configured account.

From the sqlplus prompt, run the script as shown.

sqlplus>@ora\_pkgbody.sql

**7.** Restart ecx processes as desired.

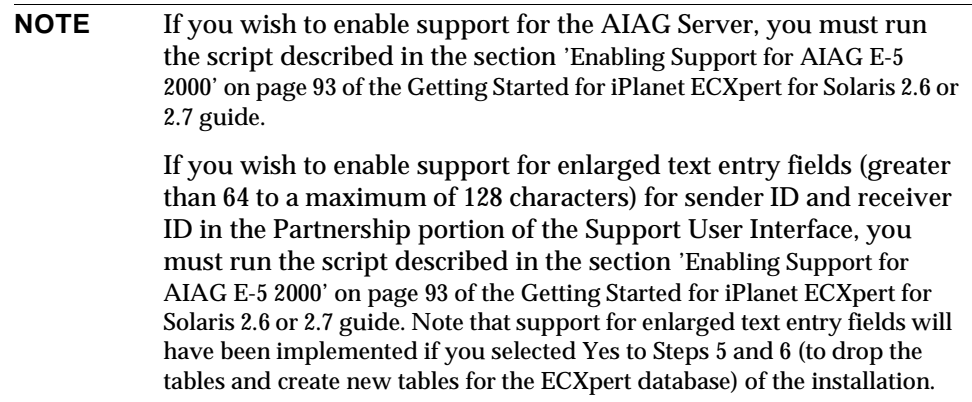

The rest of this document describes the known problems and limitations, changes to documentation, and how to obtain technical support.

## <span id="page-7-0"></span>Known Problems and Limitations

## <span id="page-7-1"></span>Bug Fixes

#### **NOTE** Bug IDs 397769 and 458489 have been removed from the earlier RN since these bugs have not been fixed.

<span id="page-7-2"></span>[Table 1](#page-7-2) shows the bug fixes that are included with the release of ECXpert Version 3.5 .

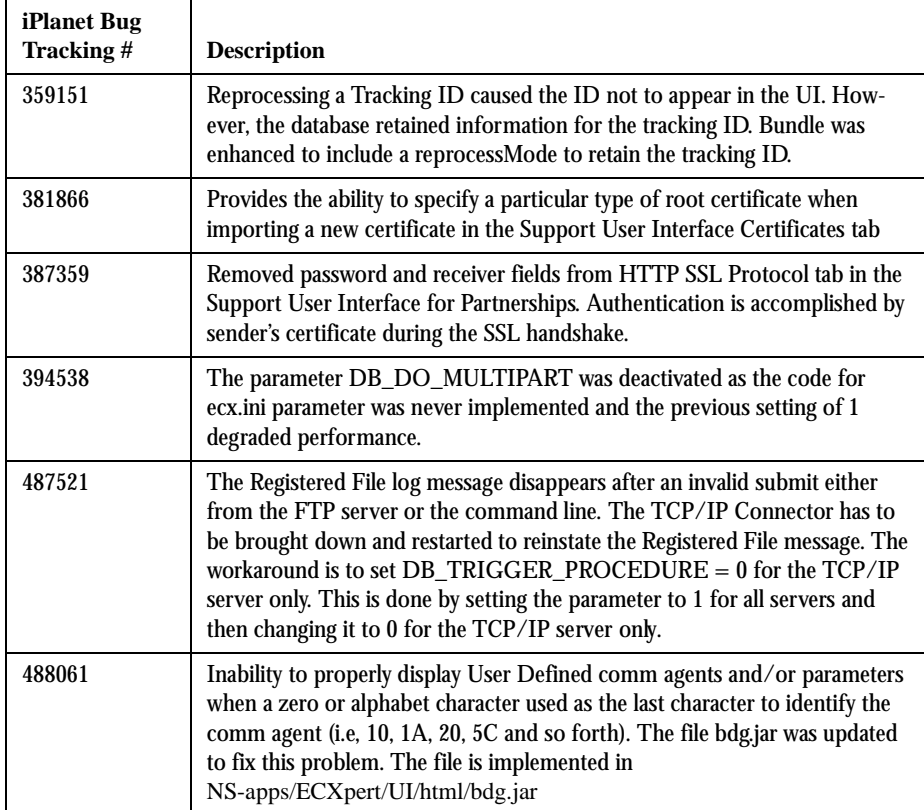

Table 1 Bug Fixes in ECXpert Version 3.5

Table 1 Bug Fixes in ECXpert Version 3.5

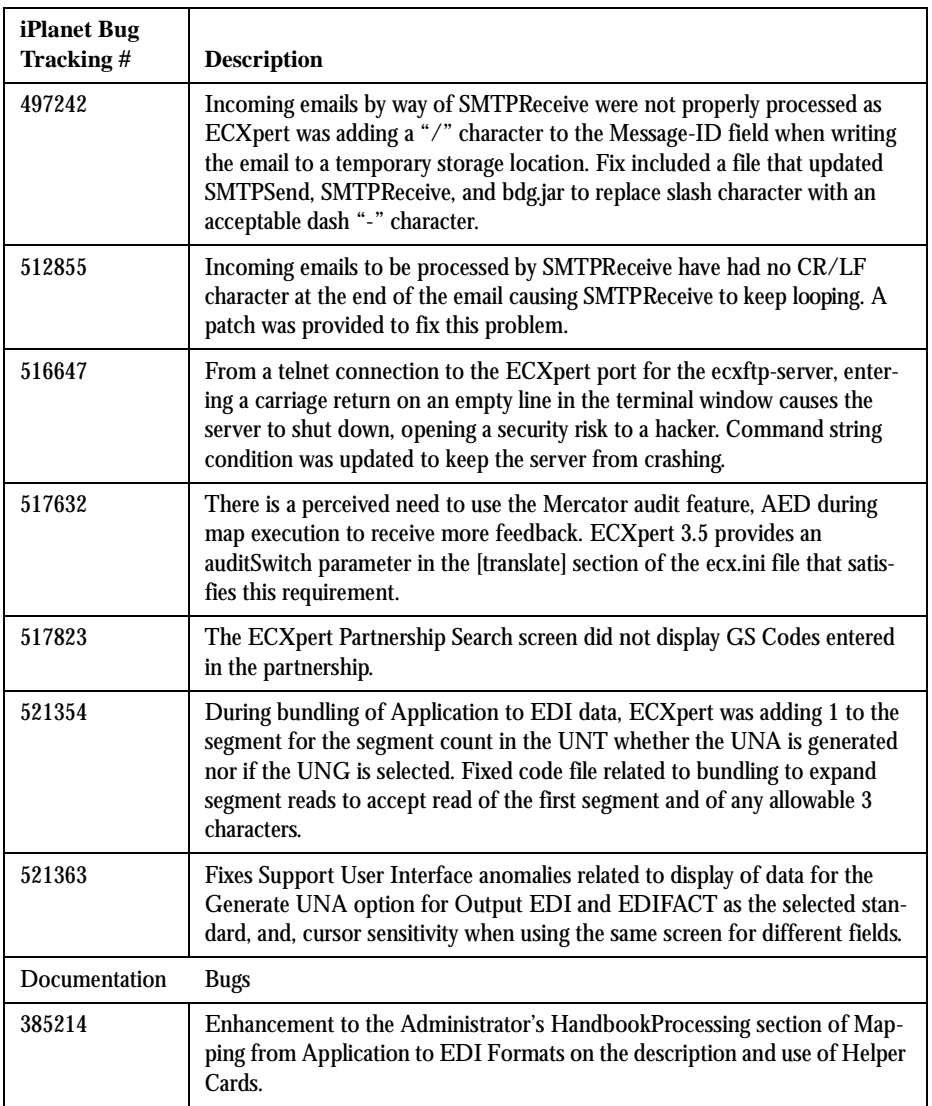

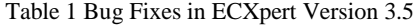

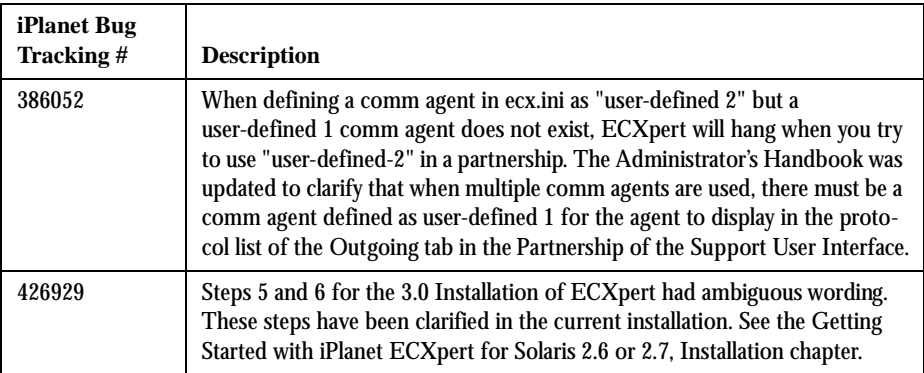

### <span id="page-9-0"></span>Work Arounds

The following known problems include the indicated work around.

#### Bug ID 359573: AIAG Obtain Results in No Data Obtained

When retrieving a document from a remote system, the No Data Obtained message will be displayed although a document had been submitted, using the HTTP Receive protocol, to the remote system. This error occurs when the PNDocs table parameter PDSendType is set to 1. This parameter needs a setting of 2.

The workaround for this bug is as follows:

- **1.** Set up the desired partnership.
- **2.** Specify the outgoing protocol for the desired partnership as POLL.
- **3.** Save the Partnership to write it to the ECXpert database.
- **4.** Change the outgoing protocol for the desired partnerhsip to HTTP Receive.
- **5.** Save the Partnership to write the protocol change to the ECXpert database.
- **6.** Submit the document to ECXpert.

## <span id="page-10-0"></span>Documentation Enhancements (Not incorporated in the Documents)

#### **Bug ID 514092:**

In order to import a CA generated certificate from VeriSign in to the Partner Agent Server, a symbolic link must be created in the paserver/lib/certs/issuers directory. To create this symbolic link, perform the following steps:

- **1.** Obtain the base 64-encoded, CA certificate.
- **2.** Copy it into paserver/lib/certs/issuers directory.
- **3.** Run paserver/bin/hash utility. A symbolic link should now exists for the certificate in the paserver/lib/certs/issuers directory.
- **4.** It should be now possible to import the client certificate into PA server.

## <span id="page-10-1"></span>Documentation Enhancements (incorporated)

The issue of Working with Certificates, described in Chapter 9 of Administrator's Handbook has been updated clarify the use and generation of certificates.

## <span id="page-10-2"></span>Documentation Related Limitations

For this release of ECXpert, the online help system has not been updated. Therefore, the html files accessed through the ECXpert application interfaces will show outdated information. The workaround for this is to rely upon the html files (when available) and pdf files on the product CD.

The ECXpert Administrator's Handbook pdf file (ECX35-Admin.pdf) may have text that does not accurately reflect what is in the referenced screen shot. There may also be other minor documentation inconsistencies, such as the word figure may appear as 'figur e' (this also is noted in the Getting Started guide). This important document will continue to be updated. Updates will be available for pdf download on the Subscribnet site (www.subscribnet.com) for registered subscribers.

## <span id="page-11-0"></span>Contacting Technical Support

Should you need to contact iPlanet Technical Support, you will need to know the correct version number of your current copy of iPlanet ECXpert. iPlanet ECXpert updates the version number in the **About** message box.

To find the correct iPlanet ECXpert version number after you install ECXpert Version 3.5:

- 1. Start your browser.
- 2. Enter the URL of the Netscape ECXpert **Main Menu** screen.
- 3. Click the **Support** page tab. A login screen appears.
- 4. You do not need to log in. Simply click the **About** button, and a message box appears, displaying the correct version number.
- **Example** For example, the message box below shows version information for a domestic copy of the iPlanet ECXpert Version 3.5 installed.

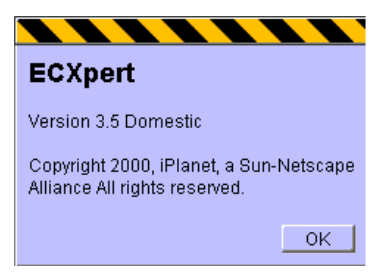

**For additional information**, refer to the latest version of the *Netscape ECXpert Release Note* and answers to frequently asked questions (FAQs), available at:

http://help.netscape.com/products/apps/ecxpert/

**To contact ECXpert Technical Support in the United States**, call Expert Alliance at:

800-560-5749

**To contact ECXpert Technical Support outside of the United States**, call Technical Support International at:

650-937-6688

If you have problems with iPlanet Product\_Name, contact iPlanet customer support using one of the following mechanisms:

• iPlanet online support web site at http://www.iplanet.com/support/online/

From this location, the CaseTracker and CaseView tools are available for logging problems.

• The telephone dispatch number associated with your maintenance contract

So that we can best assist you in resolving problems, please have the following information available when you contact support:

- Description of the problem, including the situation where the problem occurs and its impact on your operation
- Machine type, operating system version, and product version, including any patches and other software that might be affecting the problem
- Detailed steps on the methods you have used to reproduce the problem
- Any error logs or core dumps

You may also find it useful to subscribe to the following interest groups, where iPlanet Product\_Name topics are discussed:

 snews:// snews://

# <span id="page-12-0"></span>For More Information

Useful iPlanet information can be found at the following Internet locations:

- iPlanet release notes and other documentation --- http://docs.iplanet.com/docs/manuals/
- iPlanet product status --- http://www.iplanet.com/support/technical\_resources/
- iPlanet Professional Services information --- http://www.iplanet.com/services/pro\_serv/index.html
- iPlanet developer information --- http://developer.iplanet.com/
- iPlanet learning solutions --- http://www.iplanet.com/learning/index.html
- iPlanet product data sheets --- http://www.iplanet.com/products/index.html

Use of ECXpert for Solaris 2.6 or 2.7 is subject to the terms described in the license agreement accompanying it. [(See *link\_to\_licensing\_info.*)]

Copyright © 2000 Sun Microsystems, Inc. Some preexisting portions Copyright © 2000 Netscape Communications Corp. All rights reserved.

Sun, Sun Microsystems, the Sun logo, Java, iPlanet, and all Sun, Java, and iPlanet based trademarks and logos are trademarks or registered trademarks of Sun Microsystems, Inc. in the United States and other countries. Netscape and the Netscape N logo are registered trademarks of Netscape Communications Corporation in the U.S. and other countries. Other Netscape logos, product names, and service names are also trademarks of Netscape Communications Corporation, which may be registered in other countries.